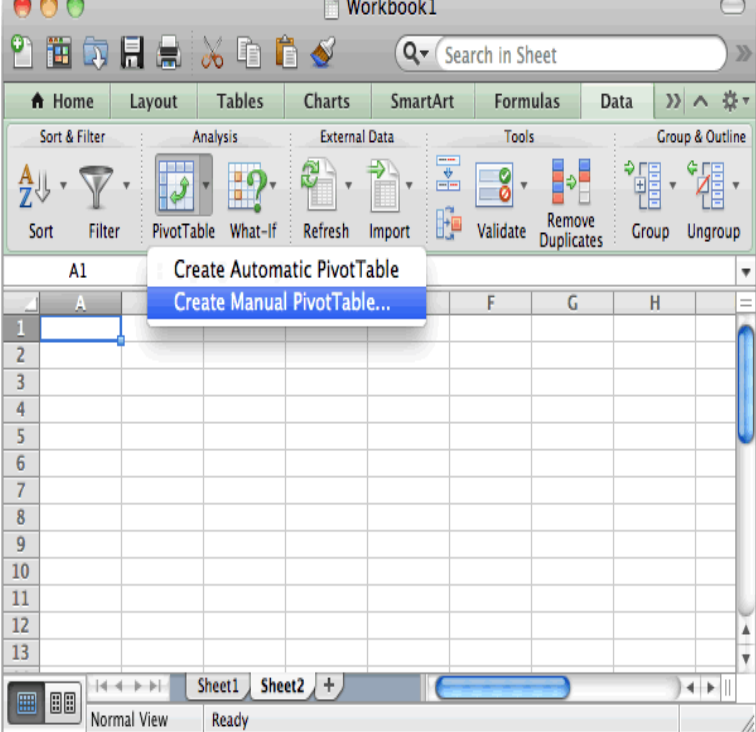

When you make charts in Office for Mac, you find a brand-new set of Chart tabs on the Ribbon that guide you with the latest Microsoft charting technology.Laminated quick reference card showing step-by-step instructions and shortcuts for Charts (graphs) and Lists features of Microsoft Excel for the Mac.Exploring charts in Excel and finding that the one you pick isn't working well for your data is a thing of the past! Try the Recommended Charts command on the.After you create a chart, you might have to change its source data on the worksheet. To incorporate these changes in the chart, Microsoft Excel provides various ways Applies To: Excel for Office Excel for Office for Mac Excel Word Mac PerformancePoint Dashboard Designer Excel Starter More.I'm studying a course, and it shows how to create a pivot chart in excel , but the insert tab does not exist on excel , and where there is.I am writing mainly to point out that while I was in the PivotTable Options menu on Microsoft Office for Mac () someone has.Excel for Mac to create different kinds of chartsfrom column, Plus, find out how to fine-tune your chart's color and style; add titles.Want to generate a line chart in Excel ? This video will show you how it's done. Whether you're new to Microsoft's popular digital.Dashboard Series: Creating Combination Charts In Excel (In for Mac, choose Charts tab > Change Series Chart Type > Area.).You can create an organizational chart by using a SmartArt graphic to show the With more improved templates in Excel for Mac, you can have a good.chart in Microsoft Office for Mac, you can use the chart tools in Excel to create a The information in this article applies to Microsoft Office for Mac Excel for Mac Quick Reference Guide: Charts, Tables & PivotTables The following topics are covered:Excel Charts:Creating a Chart, Charting.Much to my chagrin, pivot charts are PC swim only. You can't create a pivot chart in Excel for Mac. (Boo hiss!!!) But not only can you not.Mac Guide: Microsoft PowerPoint Inserting a Graph from Excel An excel window will open, so that you can edit/enter the data in your chart. mac.I have Excel and just can't see the value of upgrading without this . But the charts do connect with the Pivot Table data and you can add.To get Excel for Mac Quick Reference Guide: Charts, Tables & PivotTables (Cheat Sheet of. Instructions, Tips & Shortcuts - Laminated Card) eBook, make.I am looking to create a dynamic range for my pivot tables within 'Open SR Pivots' and 'Close SR Pivot' tabs to automatically adjust if data is.So I'm excited to let you know that Office for Mac is finally here! Office for PC, and how different it looks from Office for Mac.Hi and thank you in advance, First post. I'm an average Excel user. I'm on Excel: Mac which still has no pivot charts (as far as I've heard).I ended up doing a regular chart from the pivot table. Does Excel Click to expand MS Excel: Create a pivot table in Excel for Mac.

[PDF] Agro y Alimentos En La Globalizacion: Una Perspectiva Critica (Coleccion Agricultura y Ciencias Soci [PDF] 1982 1983 Yamaha XZ550 RK Owners Manual XZ 550 RK [PDF] Mythic Delirium Magazine Issue 1.1

[PDF] The Easy Classical Fake Book: Melody, Lyrics [PDF] Il cammino dellarco (Italian Edition) [PDF] Doctor Jekyll and Mr. Hyde (Signet Classics) [\[PDF\] TELLING EYES - PIANO, LYRICS, UKULEL](http://thewordmage.com/renexipes.pdf)E